Bundesministerium Digitalisierung und Wirtschaftsstandort

# Die Handy-Signatur

**Ihr digitaler Ausweis und Ihre Unterschrift im Internet**

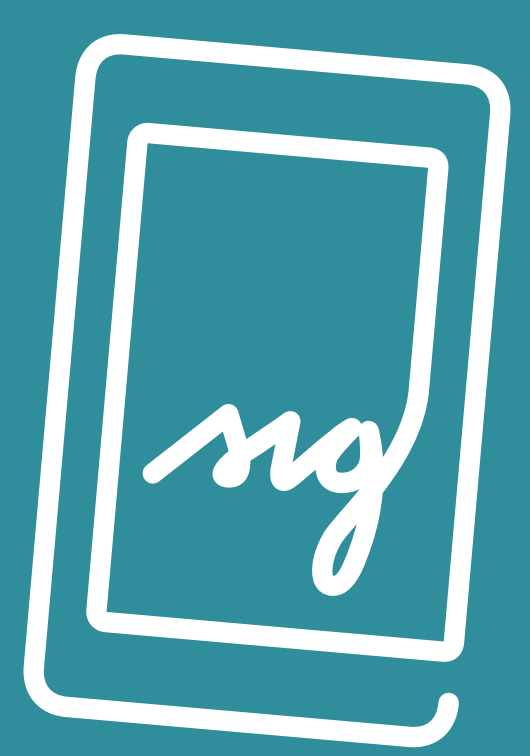

... für private Nutzung und Behördenwege

**[www.bmdw.gv.at/handy-signatur](http://www.bmdw.gv.at/handy-signatur)**

## **Wozu benötigen Sie die Handy-Signatur?**

Die Aktivierung der Handy-Signatur macht Ihr Mobiltelefon zum digitalen Ausweis, mit dem Sie sich im Internet eindeutig identifizieren können. Die Signaturfunktion ermöglicht es Ihnen, Dokumente oder Rechnungen rechtsgültig elektronisch zu unterschreiben. Mit der Handy-Signatur leisten Sie eine elektronische Unterschrift, die der handgeschriebenen Unterschrift gleichgestellt ist.

Die Handy-Signatur erspart Privatpersonen und auch UnternehmerInnen zeitintensive Behördengänge. Gleichzeitig sind die Dokumente vor ungewollten Datenänderungen geschützt.

## **Mit dem Amtshelfer [HELP.gv.at](http://help.gv.at) können zahlreiche Amtswege per Mausklick erledigt werden.**

Arbeitnehmerveranlagung und Steuererklärung mittels FinanzOnline, Unterschrift von Volksbegehren, Versicherungsdatenabfrage, Einsichtnahme in das Pensionskonto, Strafregisterauszug oder Beantragung der Pension und des Kinderbetreuungsgeldes bei der Sozialversicherung sind nur einige der Services, die online von zu Hause mittels Mobiltelefon erledigt werden können.

Die Handy-Signatur funktioniert mit allen Mobiltelefonen und ist **kostenlos**.

## **So kommen Sie zu Ihrer Handy-Signatur**

- **• Über elektronische Zugänge**
- **• Persönlich (z.B. in Ihrem Finanzamt)**
- **• Online mit Ihrer bestehenden Bürgerkarte**

Detaillierte Informationen zu den unterschiedlichen Aktivierungsmöglichkeiten finden Sie unter

[www.buergerkarte.at/aktivieren-handy.html](http://www.buergerkarte.at/aktivieren-handy.html)

## **Einfach elektronisch unterschreiben: Egal wann, egal wo**

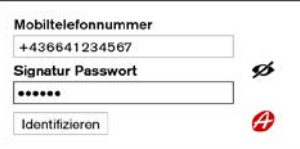

#### **1. Schritt:**

- Die Signaturanfrage wird gestartet.
- Geben Sie Ihre Handy-Nummer und Ihr Signaturpasswort ein.

### **Speed-Sign-Verfahren: Wählen Sie mit der Handy-Signatur App zwischen Fingerabdruck/ Gesichtserkennung und Scannen eines QR-Codes:**

#### **2. Schritt: Fingerprint oder Gesichtserkennung**

Starten Sie den Signaturvorgang über den Button "Unterschreiben" und lösen Sie dann die Signatur mittels Fingerprint (siehe Bilder) oder Gesichtserkennung aus!

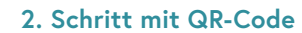

Erfassen Sie den QR-Code am Bildschirm mit Ihrer Kamera am Mobiltelefon – und fertig.

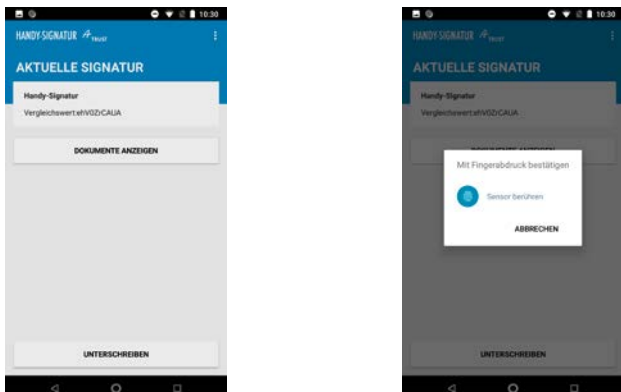

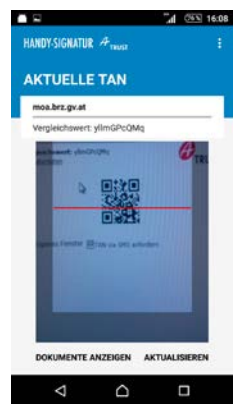

**Hinweis:** Durch Klick auf **»Signaturdaten«** im Browserfenster bzw. **»Dokumente anzeigen«** in der App können Sie die Daten, die Sie unterschreiben, nochmals kontrollieren.

#### **TAN in der APP oder per SMS empfangen:**

Alternativ können Sie an Stelle der oben genannten Varianten auch einen TAN entweder in der Handy-Signatur App oder alternativ als SMS empfangen. **SMS-TAN**: Auch wenn Sie die App verwenden, ist im Rahmen jeder einzelnen Signatur ein Umstieg auf die SMS-Variante möglich (z.B. im Ausland, wenn kein Internet vorhanden oder kein Datenpaket für das Mobiltelefon aktiviert ist). Hierzu klicken Sie bitte "TAN via SMS anfordern".

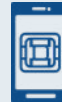

#### **So kommen Sie zur App:**

Laden Sie zunächst die für Ihr Handy passende kostenlose App aus dem jeweiligen Store herunter und folgen Sie anschließend den nötigen Registrierungsschritten. Mehr dazu finden Sie unter **[app-info.handy-signatur.at](http://app-info.handy-signatur.at)**.

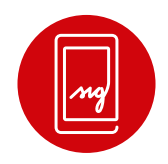

## **Anwendungen mit Handy-Signatur**

## **Behördenwege und Online Services der Verwaltung**

- **• Arbeitnehmerveranlagung (FinanzOnline)** [www.finanzonline.at](http://www.finanzonline.at)
- **• Elektronische Gesundheitsakte (ELGA)** [www.gesundheit.gv.at](http://www.gesundheit.gv.at)
- **• Elektronische Zustellung** Informationen zur elektronischen Zustellung und die Liste der zugelassenen Zustelldienste finden Sie unter [www.zustellung.gv.at](http://www.zustellung.gv.at)
- **• HELP Online-Formulare** [www.help.gv.at](http://www.help.gv.at) (Finden und unterschreiben Sie Ihre Formulare gleich online!)
- **• Meldebestätigung/Meldeauskunft** [https://www.help.gv.at/meldebestaetigung](https://www.help.gv.at/meldebestaetigung  )
- **• Neues Pensionskonto** [www.neuespensionskonto.at](http://www.neuespensionskonto.at)
- **• Online-Services der Österreichischen Sozialversicherung** [www.sozialversicherung.at](http://www.sozialversicherung.at)
- **• Strafregisterbescheinigung** <https://www.help.gv.at/strafregisterbescheinigung>
- **• Transparenzportal** [www.transparenzportal.gv.at](http://www.transparenzportal.gv.at)
- **• Unternehmensserviceportal** [www.usp.gv.at](http://www.usp.gv.at)

## **Anwendungen im privatwirtschaftlichen Bereich**

- **• Dokumentensafe** [www.handy-signatur.at/login](http://www.handy-signatur.at/login) (Handy-Signatur Konto)
- **• Online-Kündigen (Verträge, Abos, etc.)** [www.online-kuendigen.at](http://www.online-kuendigen.at)
- **• PDF-Dokumente (z.B. Verträge) elektronisch unterschreiben** [www.buergerkarte.at/pdf-signatur](http://www.buergerkarte.at/pdf-signatur)

Weitere Handy-Signatur Anwendungen finden Sie unter [www.buergerkarte.at/anwendungen-handy.html](http://www.buergerkarte.at/anwendungen-handy.html)

# **Ihre Vorteile im Überblick**

- Sich im Internet digital ausweisen
- Dokumente komfortabel rechtsgültig elektronisch unterschreiben
- Amtswege online erledigen und eServices der Wirtschaft mittels Handy-Signatur sicher nutzen
- Bei Amtswegen Gebühren einsparen! Für eine Vielzahl von Amtswegen fallen Antrags- oder Beilagengebühren nach dem Gebührengesetz an: diese sind um 40% reduziert, wenn der Antrag mit der Handy-Signatur eingebracht wird!
- Hoher Sicherheitsstandard und kostenfreie Nutzung

**In Kooperation mit:**

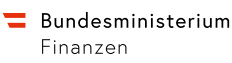

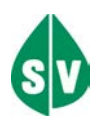

**Impressum Herausgeber, Eigentümer und Verleger: Bundesministerium für Digitalisierung und Wirtschaftsstandort Grafische Gestaltung: Schneider/BMDW Druck: BMDW Wien 2018**